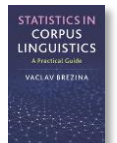

# **Mixed effect logistic regression instructions**

This tool can be used to:

- Perform Mixed effect logistic regression.
- Obtain model stats, random effect stats and fixed effect stats.

Instructions:

**1) Copy-paste data in the text-box in the following format directly from a spreadsheet.**

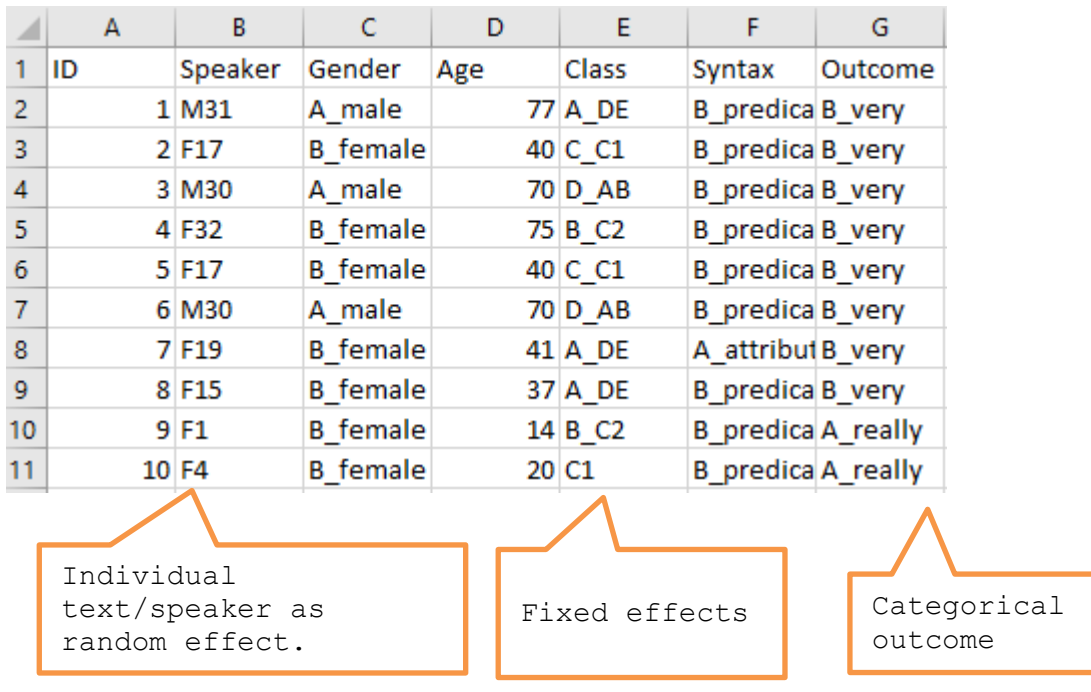

#### **2) Select parameters for your model**

- 2. Type in the exact name of the outcome variable.
- 3. Type in the exact name(s) of the fixed effect predictor(s) [use ; as separator].
- 4. Type in the exact name(s) of the random effect predictor.
- 5. Decide if you want to include predictor interactions.

○Yes, include all ○ Yes, include some ● No

**Note:** Predictors and their interaction should be theoretically motivated and their number should be limited. This technique is not suitable for exploratory analysis.

**3) Click on 'Build model'**

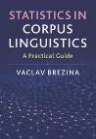

## 1. Paste data in the text area. For help click here.

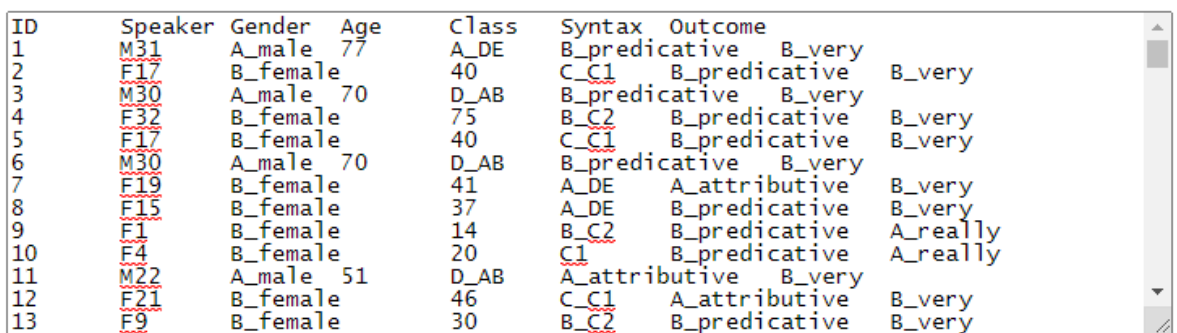

2. Type in the exact name of the outcome variable. Outcome

3. Type in the exact name(s) of the fixed effect predictor(s) [use ; as separator]. Gender; Age; C

4. Type in the exact name(s) of the random effect predictor. Speaker

5. Decide if you want to include predictor interactions.

○Yes, include all ● Yes, include some ○ No

6. Type in the exact names of the predictors with interactions [use ; as separator]. Gender; Age

**Build model** Clear

#### **4) The output**

The output contains three types of information: i) model stats, ii) random effect stats and iii) fixed effect stats. The focus is on the interpretation of the fixed effects.

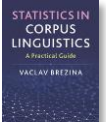

# Model statistics:

AIC 1629.0, BIC 1683.0, logLik -804.5, deviance 1609.0, df.resid 1636

## Random effects:

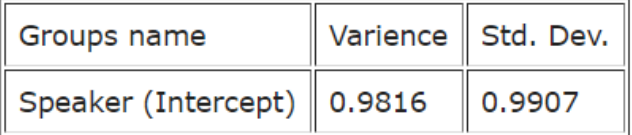

Fixed effects:

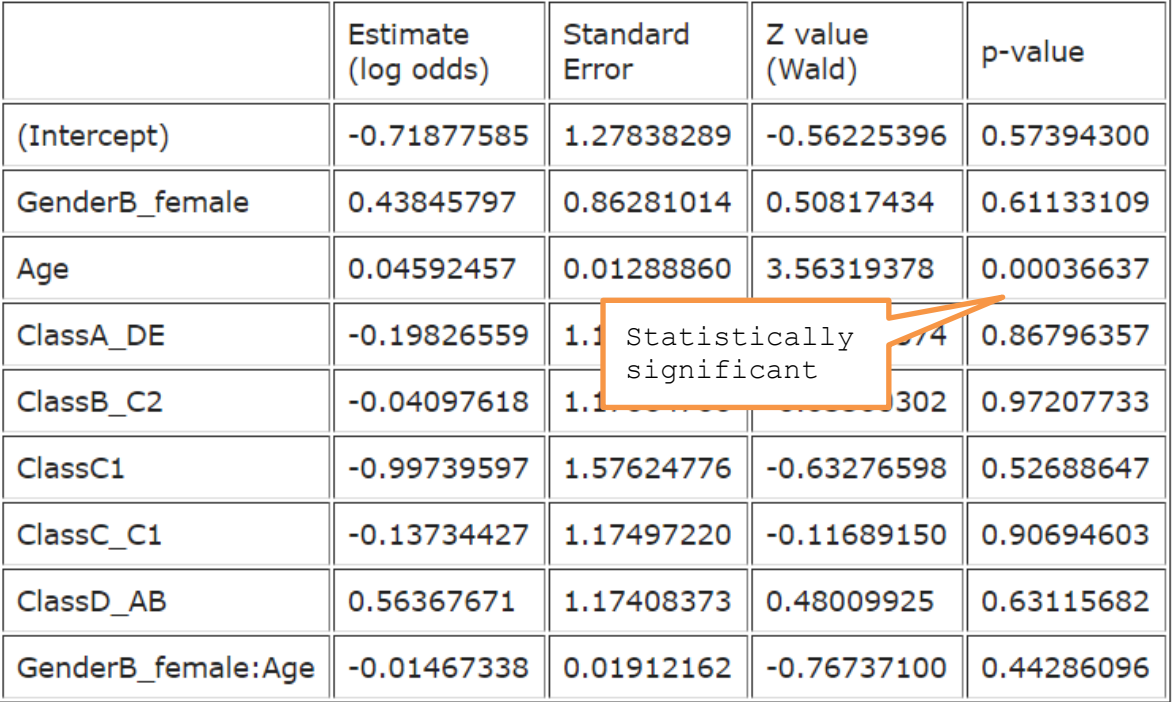

R R code that performs the analysis can be viewed and copied when going with the mouse pointer to R code